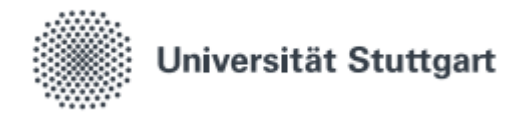

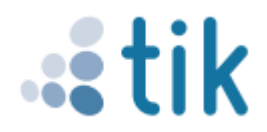

# Aktivierung des studentischen Accounts

Für Ihr Studium und um die digitalen Dienste und Services des TIK nutzen zu können müssen Sie Ihren studentischen Account ("st-Account") aktivieren. Ihr Bewerber-Account wird nämlich demnächst gelöscht. Nur mit dem st-Account können Sie sich zum Beispiel zu Prüfungen anmelden.

#### 1. C@MPUS aufrufen

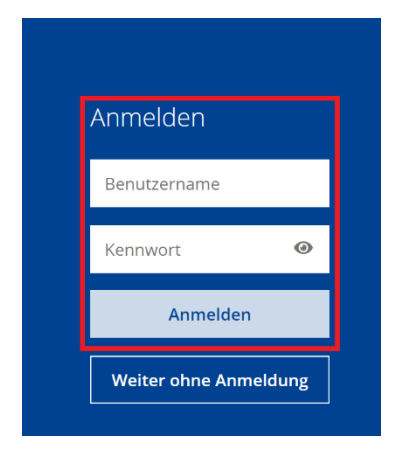

Rufen Sie www.campus.uni-stuttgart.de auf und geben Sie dort die Zugangsdaten Ihres Bewerber-Accounts ein. Klicken Sie auf "Anmelden".

### 2. Benutzerprofil auswählen und bestätigen

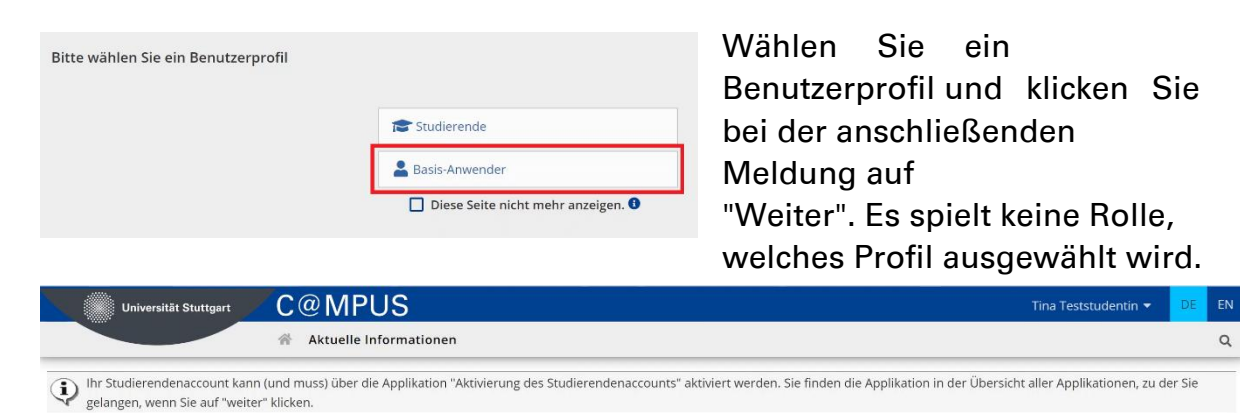

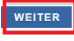

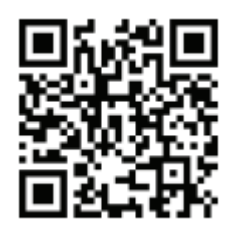

Benutzerberatung des TIK Telefon: 0711 685-88001 Pfaffenwaldring 57, Raum 0.704 support@tik.uni-stuttgart.de 70550 Stuttgart tik.uni-stuttgart.de/beratung

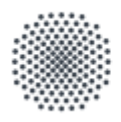

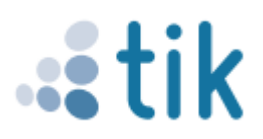

### **3. Aktivierung**

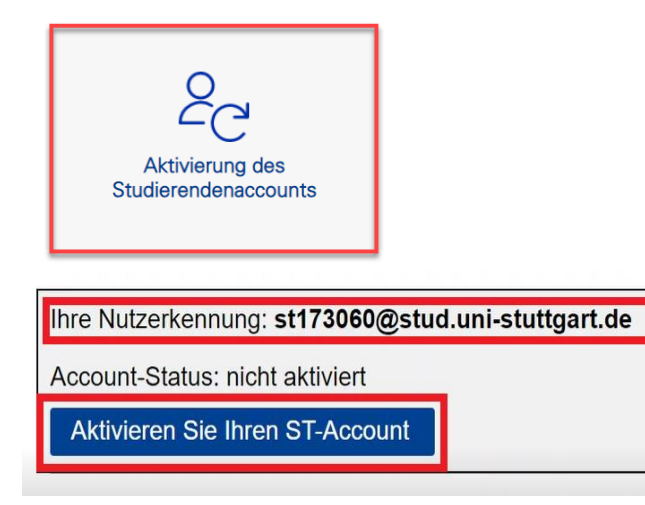

#### **4. Passwort setzen**

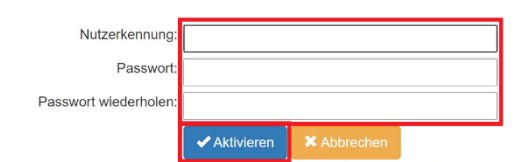

Klicken Sie auf "Aktivierung des Studierendenaccounts". Notieren Sie sich dann die Nutzerkennung für den st-Account. Sie benötigen die Nutzerkennung für jede zukünftige Anmeldung. Klicken Sie ietzt auf "Aktivieren Sie Ihren ST-Account". Sie werden dann zu SIAM weitergeleitet.

Geben Sie die zuvor notierte st-Nutzerkennung ein und wählen Sie ein Passwort, das den angezeigten Anforderungen entspricht. Klicken Sie auf "Aktivieren". Die Aktivierung wird Ihnen im nächsten Fenster bestätigt. Bitte beachten Sie, dass sich in Einzelfällen die Freischaltung des Accounts für C@MPUS, ILIAS etc. um bis zu 24h verzögern kann.

## Nutzerkontenaktivierung

Ihr Nutzerkonto wurde erfolgreich aktiviert!

Sie können jetzt Ihr Nutzerkonto zur Anmeldung an C@MPUS und weiteren zentralen IT-Diensten des TIK, wie E-Mail, WLAN (eduroam) oder VPN verwenden. Sie können Ihr Passwort hier im SIAM-Selfservice jederzeit auch noch mal ändern.

Weitere Hinweise zu Ihrem neuen Nutzerkonto, mit welchen Diensten dieses verwendet werden kann finden Sie über die Webseiten des Identitätsmanagements: [SIAM] Nutzerkonten.

Stand: Mai 2021

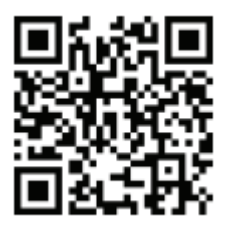

Benutzerberatung des TIK Telefon: 0711 685-88001 Pfaffenwaldring 57, Raum 0.704 support@tik.uni-stuttgart.de 70550 Stuttgart tik.uni-stuttgart.de/beratung

**IAM**